**Dell PowerEdge R820 Instrukcja uruchomienia**

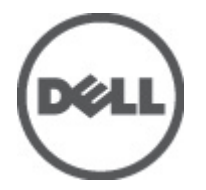

**Model regulacji: E21S Series Typ regulacji: E21S001**

## **Uwagi, przestrogi i ostrzeżenia**

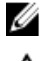

**UWAGA:** Napis UWAGA wskazuje ważną informację, która pozwala lepiej wykorzystać posiadany komputer.

**OSTRZEŻENIE: Napis PRZESTROGA wskazuje na możliwość uszkodzenia sprzętu lub utraty danych w razie nieprzestrzegania instrukcji.**

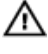

**PRZESTROGA: Napis OSTRZEŻENIE informuje o sytuacjach, w których występuje ryzyko uszkodzenia sprzętu, obrażeń ciała lub śmierci.**

#### **Informacje zawarte w tym dokumencie mogą ulec zmianie bez uprzedzenia. © 2011 Dell Inc. Wszelkie prawa zastrzeżone. Wydrukowano w Standach Zjednoczonych.**

Powielanie dokumentu w jakikolwiek sposób bez pisemnej zgody firmy Dell Inc. jest surowo zabronione.

Znaki towarowe użyte w niniejszym tekście: nazwa Dell™, logo Dell, Dell Precision™, OptiPlex™ Latitude™, PowerEdge™, PowerVault™, PowerConnect™, OpenManage™, EqualLogic™, Compellent™, KACE™, FlexAddress™ oraz Vostro™ są znakami towarowymi należącymi do firmy Dell Inc. Intel®, Pentium®, Xeon®, Core® oraz Celeron® są zastrzeżonymi znakami towarowymi należącymi do firmy Intel Corporation w Stanach Zjednoczonych i innych krajach. AMD® jest zastrzeżonym znakiem towarowym, a AMD Opteron™, AMD Phenom™ oraz AMD Sempron™ są znakami towarowymi należącymi do firmy Advanced Micro Devices, Inc. Microsoft®, Windows®, Windows Server®, Internet Explorer® i MS-DOS® i Windows Vista® sa znakami towarowymi lub zastrzeżonymi znakami towarowymi należącymi do firmy Microsoft Corporation w Stanach Zjednoczonych i/lub innych krajach. Red Hat® oraz Red Hat® Enterprise Linux® są zastrzeżonymi znakami towarowymi należącymi do firmy Red Hat, Inc. w Stanach Zjednoczonych i/lub innych krajach. Novell® i SUSE® to zastrzeżone znaki towarowe należące do firmy Novell Inc. w Stanach Zjednoczonych i/lub innych krajach. Oracle® jest zastrzeżonym znakiem towarowym należącym do firmy Oracle Corporation i/lub jej filii. Citrix®, Xen®, XenServer® oraz XenMotion® są znakami towarowymi lub zastrzeżonymi znakami towarowymi należącymi do firmy Citrix Systems, Inc. w Stanach Zjednoczonych i/lub innych krajach. VMware®, Virtual SMP®, vMotion®, vCenter ®orazvSphere® są znakami towarowymi lub zastrzeżonymi znakami towarowymi należącymi do firmy VMWare, Inc. w Stanach Zjednoczonych i/lub innych krajach. IBM® jest zastrzeżonym znakiem towarowym należącym do firmy International Business Machines Corporation.

In O<sub>z</sub> własne.

 $2011 - 11$ 

Rev. A00

# **Instalacja i konfiguracja**

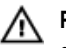

**PRZESTROGA: Przed rozpoczęciem wykonywania poniższej procedury należy zapoznać się z instrukcjami dotyczącymi bezpieczeństwa dołączonymi do zestawu.**

#### **Rozpakowywanie systemu montowanego w szafie**

Rozpakuj zestaw i zidentyfikuj jego poszczególne elementy.

Zamontuj prowadnice i zainstaluj system w stojaku zgodnie z instrukcjami dotyczącymi bezpieczeństwa oraz instrukcjami dotyczącymi montowania systemów w stojaku dostarczonymi wraz z systemem.

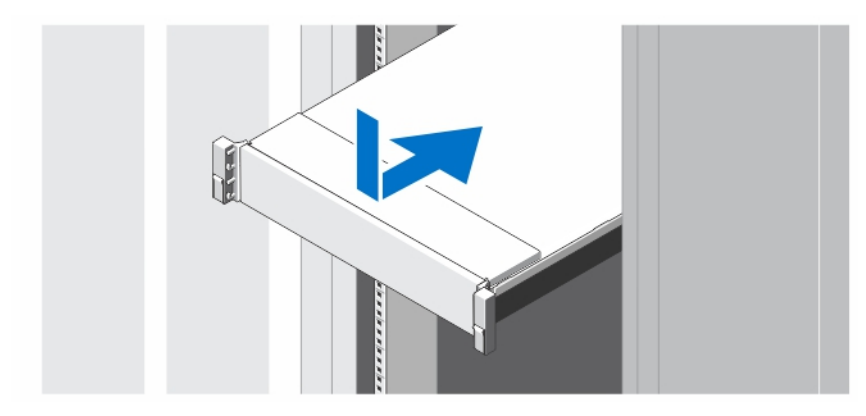

**Rysunek 1. Instalowanie prowadnic i systemu w szafie**

## **Opcjonalnie — Podłączanie klawiatury, myszy i monitora**

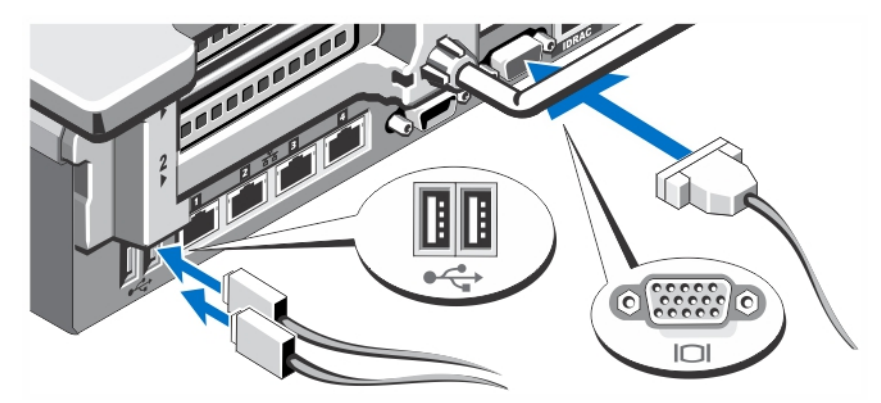

**Rysunek 2. Opcjonalnie — Podłączanie klawiatury, myszy i monitora**

Podłącz klawiaturę, mysz i monitor (opcjonalnie).

Przy złączach na panelu z tyłu systemu znajdują się ikony oznaczające, który kabel należy podłączyć do każdego z nich. Upewnij się, że śruby na złączu kabla monitora zostały dokręcone (o ile występują).

#### **Podłączanie kabli zasilania**

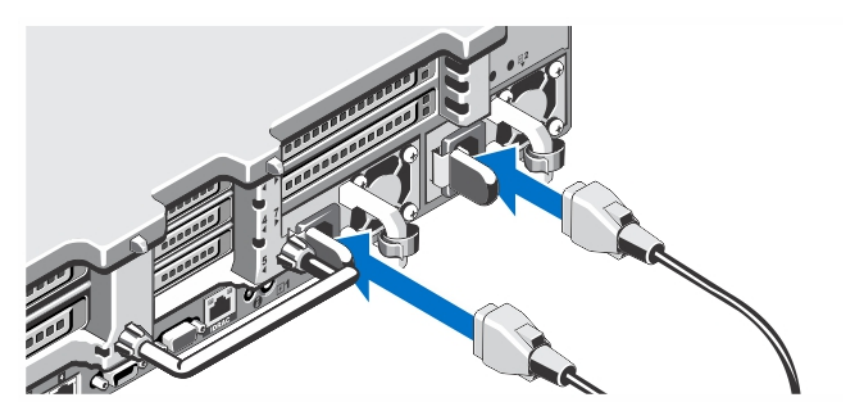

**Rysunek 3. Podłączanie kabli zasilania**

Podłącz odpowiedni kabel (lub kable) zasilania do systemu oraz odpowiedni kabel zasilania do monitora, o ile jest używany.

#### **Mocowanie kabli zasilania**

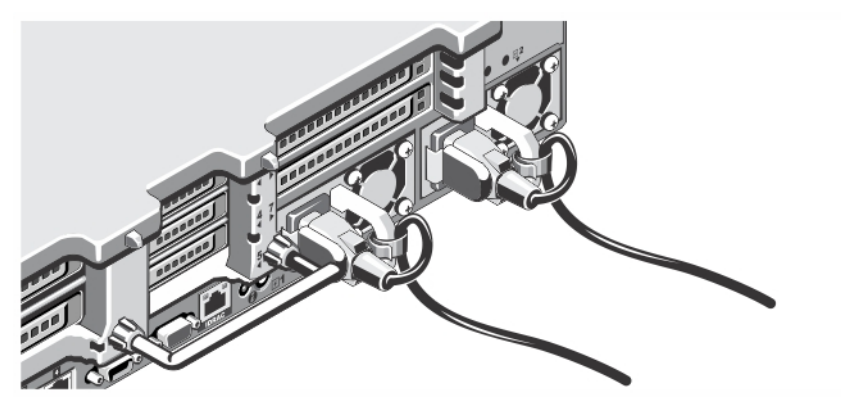

**Rysunek 4. Mocowanie kabli zasilania**

Zegnij kabel zasilania tworząc pętlę, w sposób przedstawiony na rysunku i przymocuj do zacisku kabla. Podłącz drugą końcówkę kabla zasilania do uziemionego gniazdka elektrycznego lub oddzielnego źródła zasilania, np. do zasilania bezprzerwowego (UPS) lub do jednostki rozdziału zasilania (PDU).

#### **Włączanie systemu**

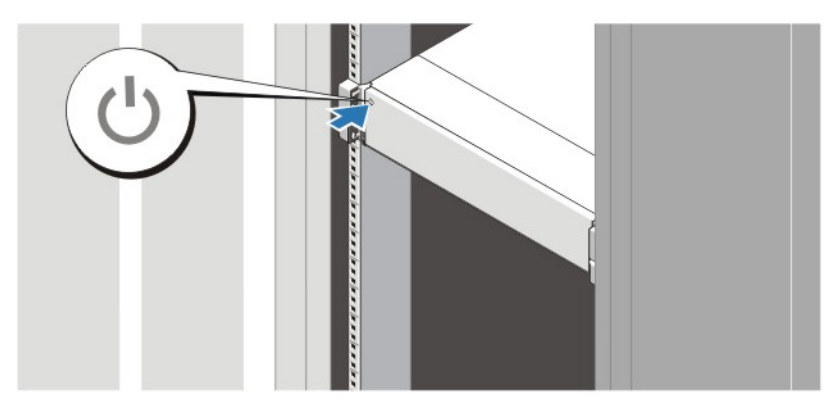

**Rysunek 5. Włączanie systemu**

Nacisnąć przycisk zasilania na obudowie systemu. Powinien zaświecić się wskaźnik zasilania.

#### **Instalowanie opcjonalnej osłony**

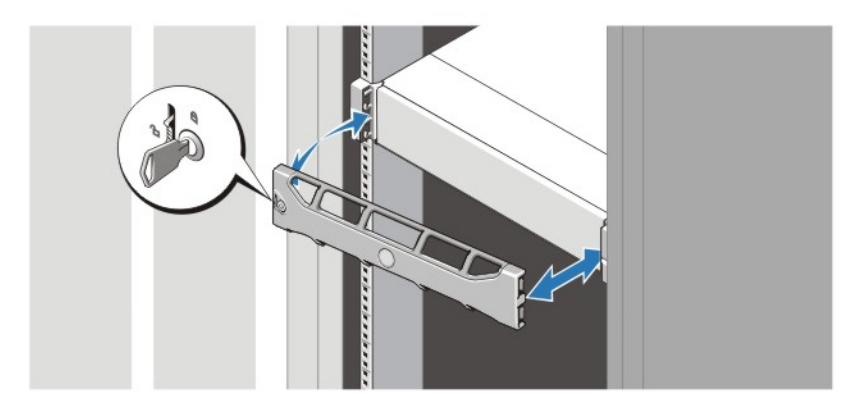

**Rysunek 6. Instalowanie opcjonalnej osłony**

Zainstaluj osłonę (opcjonalną).

### **Kończenie konfiguracji systemu operacyjnego**

W przypadku zakupienia systemu operacyjnego zainstalowanego fabrycznie należy zapoznać się z dokumentacją systemu operacyjnego. Przed rozpoczęciem instalowania systemu operacyjnego po raz pierwszy należy zapoznać się z dokumentacją dotyczącą instalacji i konfiguracji systemu operacyjnego. Upewnić się, że system operacyjny został zainstalowany przed instalacją sprzętu i oprogramowania niezakupionego wraz z systemem.

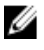

**UWAGA:** Najbardziej aktualne informacje na temat obsługiwanych systemów operacyjnych można znaleźć na stronie **dell.com/ossupport**.

#### **Umowa licencyjna oprogramowania Dell**

Przed uruchomieniem systemu należy zapoznać się z umową licencyjną oprogramowania Dell, dołączoną do zestawu. Wszelkie nośniki zawierające zainstalowane oprogramowanie Dell należy traktować jako KOPIE zapasowe oprogramowania zainstalowanego na twardym dysku. W razie braku zgody na warunki umowy należy skontaktować się z działem obsługi. Klienci w Stanach Zjednoczonych mogą dzwonić pod numer telefonu 800-WWW-DELL (800-999-3355). Klienci spoza Stanów Zjednoczonych mają do dyspozycji stronę internetową **support.dell.com**, gdzie u góry można wybrać swój kraj czy region.

### **Inne przydatne informacje**

**PRZESTROGA: Zobacz: uwagi dotyczące bezpieczeństwa i przepisów prawnych w dokumencie dostarczonym wraz z systemem. Informacje dotyczące gwarancji mogą zostać zamieszczone w tym dokumencie lub dostarczone jako oddzielny dokument.**

- *Podręcznik użytkownika* zawiera informacje o funkcjach systemu i opis sposobów rozwiązywania problemów zaistniałych podczas jego użytkowania, a także instrukcje dotyczące instalacji lub wymiany elementów systemu. Dokument ten jest dostępny w trybie online na stronie **support.dell.com/manuals**.
- Dokumentacja dołączona do stojaka przedstawia sposób montowania systemu. W razie wątpliwości zapoznać się z zawartymi w niej instrukcjami.
- Wszystkie nośniki dostarczone z systemem zawierające dokumentację i narzędzia do konfiguracji oraz zarządzania nim, wliczając te, które dotyczą systemu operacyjnego, oprogramowania do zarządzania systemem operacyjnym, aktualizacji systemu operacyjnego oraz części nabytych wraz z systemem.

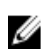

**UWAGA:** Należy zawsze sprawdzać, czy na stronie **support.dell.com/manuals** pojawiły się aktualizacje, i zapoznawać się z nimi w pierwszej kolejności, ponieważ informacje w nich zawarte zastępują informacje z innych dokumentów.

### **Uzyskiwanie pomocy technicznej**

Jeśli procedury opisane w tym podręczniku są niezrozumiałe lub jeśli system nie działa zgodnie z oczekiwaniami, należy zapoznać się z *Podręcznikiem użytkownika*. Firma Dell oferuje kompleksowe szkolenie w dziedzinie sprzętu i certyfikację. Więcej informacji na ten temat można znaleźć na stronie **dell.com/training**. Ta usługa jest dostępna w wybranych krajach.

## **Informacje dotyczące normy NOM**

Informacje przedstawione poniżej dotyczą urządzenia opisanego w niniejszym dokumencie i są zgodne z wymogami standardowych norm obowiązujących w Meksyku (NOM):

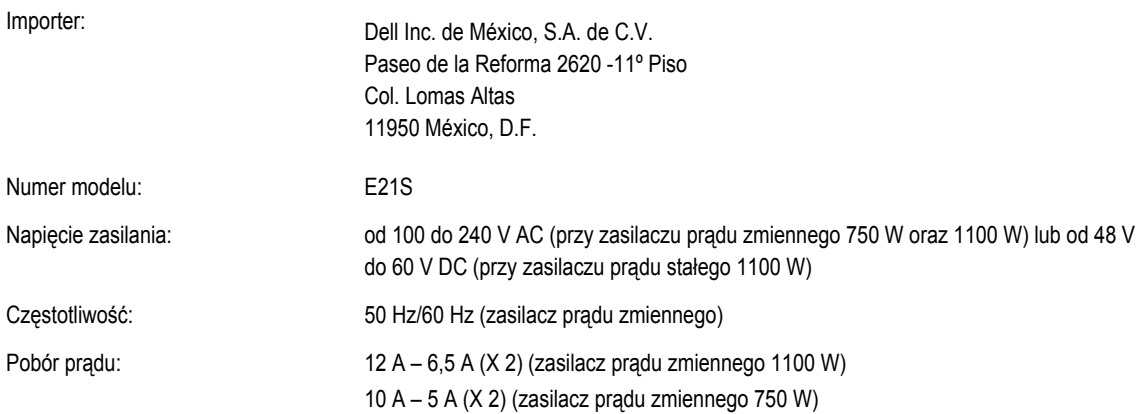

32 A (X 2) (zasilacz prądu stałego 1100 W)

### **Dane techniczne**

**UWAGA:** Poniższe dane techniczne obejmują wyłącznie dane wymagane przez prawo, które muszą być dostarczone z komputerem. Pełne i aktualne dane techniczne komputera są dostępne w witrynie **support.dell.com**.

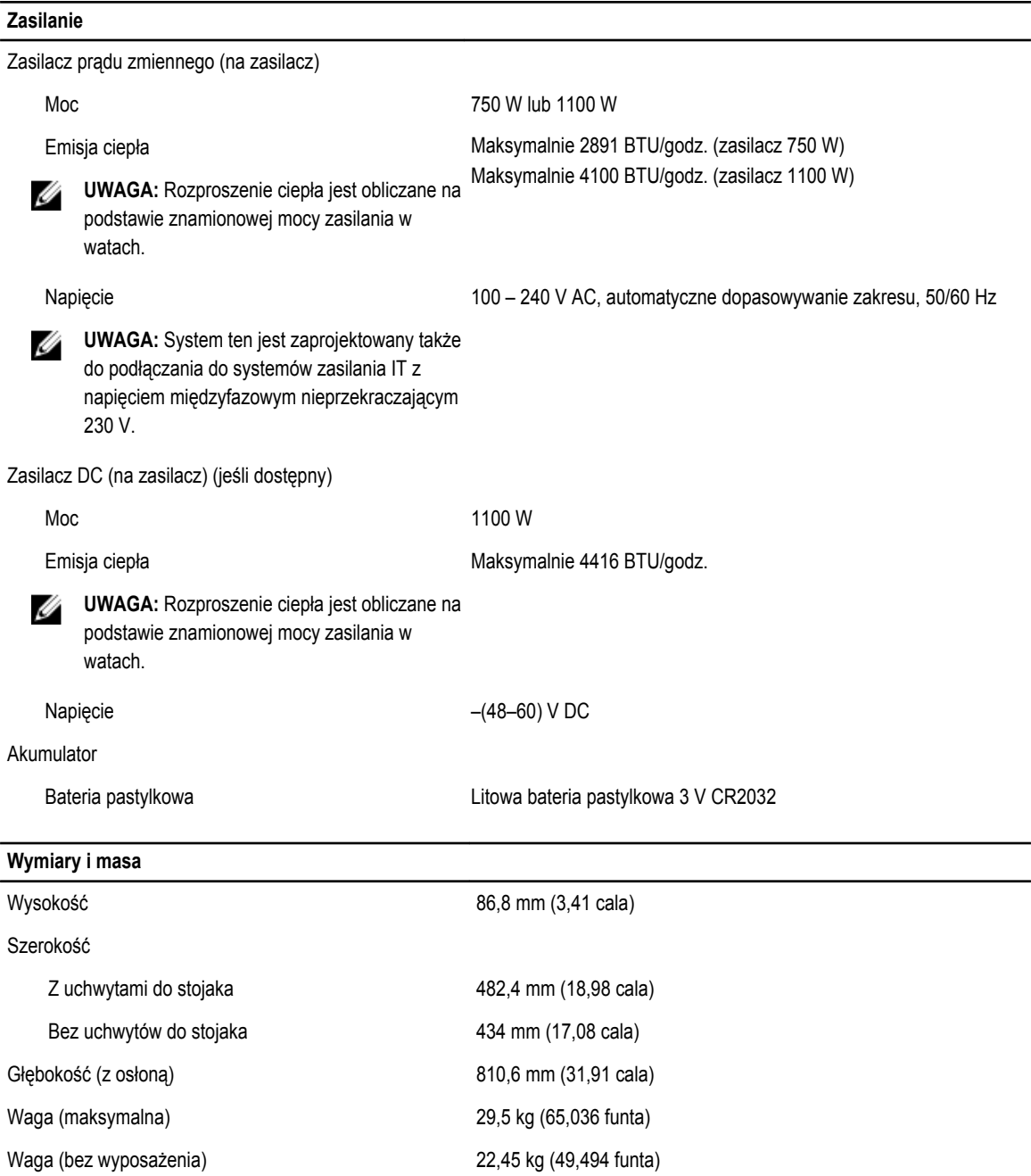

#### **Środowisko pracy**

Ø

**UWAGA:** W celu uzyskania dodatkowych informacji o warunkach otoczenia przewidzianych dla poszczególnych konfiguracji systemu należy odwiedzić stronę internetową **dell.com/environmental\_datasheets**.

#### **Temperatura** Podczas pracy extends the Praca ciagła: od 10 °C do 35 °C przy wilgotności względnej od 10% do 80% (RH), maks. punkt rosy 26 °C. W przypadku wysokości powyżej 900 m maksymalna temperatura termometru suchego obniża się o 1°C na 300 m (1°F na 550 stóp). **UWAGA:** Więcej informacji o możliwości rozszerzenia zakresu Ø temperatury, w jakim urządzenie może pracować, można znaleźć na stronie **support.dell.com/manuals**. Podczas przechowywania Od –40°C do 65°C (od –40°F do 149°F) przy maksymalnym gradiencie temperaturowym wynoszącym 20°C na godzinę **Wilgotność względna** Podczas pracy Od 20% do 80% (bez kondensacji) przy maksymalnej temperaturze termometru wilgotnego 29°C (84,2°F) Podczas przechowywania Od 5% do 95% (bez kondensacji) przy maksymalnej temperaturze termometru wilgotnego 38°C (100,4°F) **Maksymalne natężenie wibracji** Podczas pracy 0,26 Grms przy 5 – 350 Hz (we wszystkich kierunkach działania) Podczas przechowywania 1,87 Grms przy 10 – 500 Hz przez 15 minut (przetestowano wszystkie 6 stron systemu) **Maksymalny wstrząs** Podczas pracy Jeden impuls wstrząsowy na dodatniej osi Z (jeden impuls po każdej stronie systemu) o sile 31 G trwający przez 2,6 ms w kierunku działania Podczas przechowywania Sześć kolejnych impulsów wstrząsowych na dodatniej i ujemnej stronie osi X, Y, Z (jeden impuls po każdej stronie systemu) o sile 71 G przez maksymalnie 2 ms Sześć kolejnych impulsów wstrząsowych na dodatniej i ujemnej stronie osi X, Y, Z (jeden impuls po każdej stronie systemu) w postaci zaokrąglonej fali kwadratowej o sile 32 G przy prędkości 685 cm/s (270 cali/s). **Wysokość n.p.m.** Podczas pracy Od –15,2 do 3048 m (–50 do 10 000 stóp) **UWAGA:** W przypadku wysokości powyżej około 900 m (2950 Ø stóp) maksymalna temperatura, w jakiej urządzenie może pracować, obniża się o około 0,6 °C (1 °F) na każde około 167 m (550 stóp).

Podczas przechowywania – (15,2 do 10 668 m (-50 do 35 000 stóp)

**Środowisko pracy**

**Poziom zanieczyszczeń w powietrzu**

Klasa G1 wg definicji w normie ISA-S71.04-1985